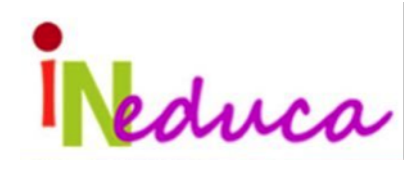

# **Título: "Las tabletas en el aula"**

*Autores: Fayna Álamo Pérez , Noelia González Ramírez y Heriberto Santana Peñate* **CEIP AJEI**

La tableta aparece cada vez más como un sustituto del ordenador o portátil en el aula, cambiando la naturaleza de las actividades de trabajo y de aprendizaje para que puedan ocurrir en cualquier lugar y en cualquier momento. Con una correcta implementación de las tabletas en el aula, los centros educativos pueden experimentar una serie de beneficios tanto en la enseñanza como en el aprendizaje de los estudiantes.

 Desde este enfoque, se concibe la tecnología como una importante herramienta al servicio de la didáctica, facilitadora del cambio metodológico a la vez que motivadora para alumnado y profesorado. El uso de tecnología móvil puede ser un motor importante en el cambio necesario para abordar las líneas de innovación educativa más prioritarias en la actualidad: modelo competencial, aprendizaje constructivo y conectivo, entornos personales de aprendizaje, educación en valores, plataformas virtuales de aprendizaje, animación lectora, enseñanza bilingüe, atención educativa a la diversidad, etc.

 Aprovechando estas premisas podemos enriquecer nuestra metodología aportando nuevos recursos, no solo en el proceso de enseñanza sino también en nuestro modelo de gestionar nuestras propias herramientas de trabajo (libreta de aula, evaluaciones, recursos…)

 Esta comunicación tiene como objetivo presentar una pequeña guía práctica de aplicaciones y plataformas para aquellos docentes que quieran iniciarse en la introducción de las tabletas en sus aulas.

*The tablet appears increasingly as a substitute for the computer or laptop in the classroom, changing the nature of work and learning activities so that they can occur anywhere and anytime. With a correct implementation of the tablets in the classroom, schools can experience a series of benefits both in teaching and in student learning.*

 *From this perspective, technology is conceived as an important tool at the service of didactics, facilitating methodological change as well as motivating for students and teachers. The use of mobile technology can be an important driver in the necessary change to address the most priority lines of educational innovation today: competence model, constructive and connective learning, personal learning environments, education in values, virtual learning platforms, animation reading, bilingual education, educational attention to diversity, etc.*

 *Taking advantage of these premises, we can enrich our methodology by contributing new resources, not only in the teaching process but also in our model of managing our own work tools (classroom notebook, evaluations, resources...)*

 *This communication aims to present a small practical guide of applications and platforms for those teachers who want to start in the introduction of tablets in their classrooms.*

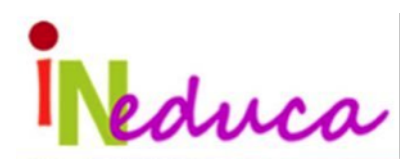

#### **1- Introducción**

No podemos negar que vivimos en una sociedad eminentemente tecnológica, en la que los dispositivos móviles ocupan un espacio muy importante, por lo que se hace imprescindible incorporar a la educación los conocimientos, destrezas y competencias digitales necesarias no sólo para su manejo, sino también para un buen uso de los mismos.

Cada día son más los centros que están integrando el uso de estos dispositivos en el aula por su versatilidad, fácil manejo y porque incrementa la motivación hacia el aprendizaje en nuestro alumnado.

# **2- ¿Cómo introducir las tabletas en el aula? ¿Qué me pueden ofrecer las tabletas al desarrollo del aprendizaje?**

Las tabletas deben suponer un recurso más en el aula, como son los ábacos, los ordenadores o la libreta y el lápiz. Su capacidad motivacional es innata y además tiene un increíble potencial: nos permite buscar información y al mismo tiempo editarla así como crear un producto original ideado y trabajado por el propio alumnado.

Por lo tanto, recomendamos su uso en el aula ya que además de generar nuevos métodos de aprendizaje, suponen un cambio metodológico revolucionario.

#### **● Anímate profe.**

Somos conscientes de que a veces existe cierto temor a la hora de introducir el uso de las tabletas en el aula debido a nuestro desconocimiento sobre su uso y porque hay una

tendencia a pensar que las tabletas son un elemento solo de juego. Asimismo aprender a usar las tabletas es bastante sencillo incluso para aquellas personas que no estén habituadas en el uso de la tecnología, entiéndase ordenadores o tabletas. Las tabletas son muy intuitivas en su uso y presentan pocos problemas técnicos, la curva de

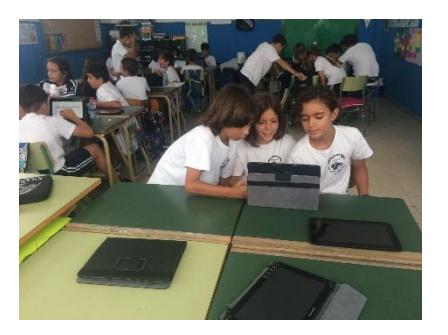

aprendizaje en su uso es muy elevada. En poco tiempo te harás con el manejo y uso de las mismas y te verás muy cómodo/a para introducirlas en el aula.

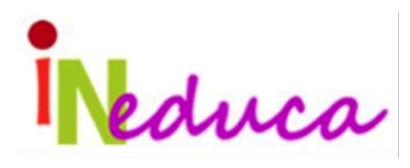

#### **3- Ventajas de las tabletas**

El uso de las tabletas tiene una serie de **ventajas** con respecto al uso de los ordenadores que podemos resumir en:

1*- Transporte y autonomía* las dimensiones y el peso de las tabletas facilita su transporte. Su batería tiene bastante autonomía, una sola carga te permite usarla durante todo el día.

*2- Facilidad de uso.* El alumnado, nativos digitales, presenta una gran destreza en el uso y manejo de las tabletas. Su sistema operativo y aplicaciones son muy intuitivos por lo que no requiere tener un gran dominio de la informática para su uso. Además nos hemos acostumbrado a usarlos gracias a los teléfonos móviles.

*3- Gran diversidad de aplicaciones de fácil uso y manejo.* Una de las principales ventajas es la infinidad de aplicaciones libres y gratuitas para completar o complementar el trabajo de aula así como para crear materiales y contenidos.

*4- Personalizar y Gamificar el aprendizaje*. La tableta además de complementar nuestra labor educativa nos puede ayudar a personalizar el aprendizaje del alumnado de acuerdo con sus ritmos y necesidades. Proporciona además elementos que permiten gamificar el aprendizaje del alumnado haciendo este mucho más lúdico y divertido.

*5- La Tableta mejora determinadas competencias de los estudiantes,* sobre todo las referidas a la búsqueda de información, el trabajo con los contenidos o el manejo de las TIC.

**6**- Es una herramienta que favorece *el desarrollo de la autonomía personal.*

# **4- Guía de aplicaciones para introducir el uso de las tabletas en el aula**

Ya hemos visto las ventajas del uso de las tabletas en el aula frente a los ordenadores, pero ¿cómo podemos usarlas dentro del aula?

A continuación pasaremos a citar algunas aplicaciones para usar las tabletas en el aula, haciendo un orden cronológico de cómo se pueden ir introduciendo, ya que, como cualquier método, debe ser introducidas poco a poco, llegando a generalizar su uso con el tiempo de acuerdo al grado de dominio del alumnado y del profesorado.

#### **1- Toma de contacto con las tabletas**

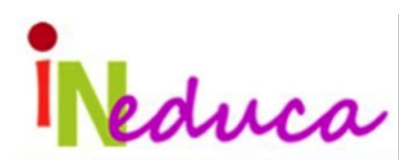

El alumnado deberá traer las tabletas de su casa (Si el centro no cuenta con las suyas propias).

Un vez en clase, se encienden y se conectan a la red wifi, de esta forma seremos capaces de saber cuántas se pueden conectar a la vez, y conoceremos la variedad de modelos y marcas para no llevarnos sorpresas.

Se recomienda al alumnado que descargue (solo las tabletas de casa) las siguientes apps. Si las tabletas son del centro, estas apps las instalaría el profesorado para ahorrar tiempo y no sobrecargar la red.

- Wps office
- **Simplemind**
- Padlet
- Calculadora
- Lector de pdf
- lector de códigos QR
- Pic Collage

Durante el curso, y a medida que se vaya avanzado y generalizado su uso se pedirá que se descarguen nuevas aplicaciones.

Como primera actividad se puede pedir al alumnado que navegue por la red buscando una información concreta (relacionada con algún tema que se esté dando en ese momento).

# **2- WPS OFFICE**

Esta aplicación es similar al Microsoft Office, posee un editor de texto, tablas de cálculo, presentaciones, etc. Podemos utilizarlo para hacer presentaciones o documentos con la información que previamente han buscado en sesiones anteriores.

Aprovechar para mostrar la web de la RAE y en matemáticas hacer uso de la calculadora para comprobar algunos resultados.

#### **3- SIMPLEMIND**

Permite hacer esquemas o mapas conceptuales de manera sencilla y lúdica. Con esta app ayudaremos al alumnado a mejorar sus técnicas de estudio.

# **4- KAHOOT**

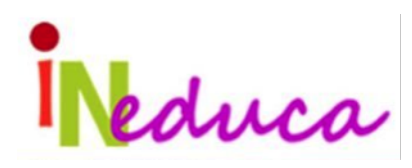

Es un sistema de respuestas en el aula basado en el juego. Permite crear cuestionarios como

si fuera un concurso, con puntuaciones y ganadores, usando nuestra pizarra digital como una gran pantalla y las tabletas como pulsadores de nuestros/as "concursantes"

Kahoot convertirá tu clase en un escenario de juego y nos ayudará repasar de manera lúdica nuestros contenidos.

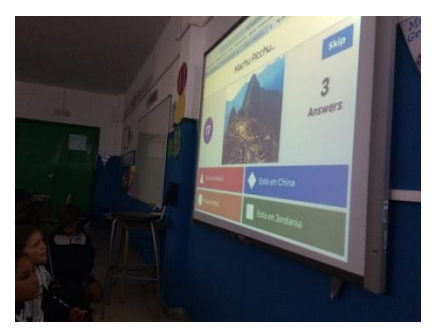

# **5- GOOGLE DOCS Y PADLET**

Con Google Docs podemos potenciar el trabajo colaborativo en la que varios alumnos y

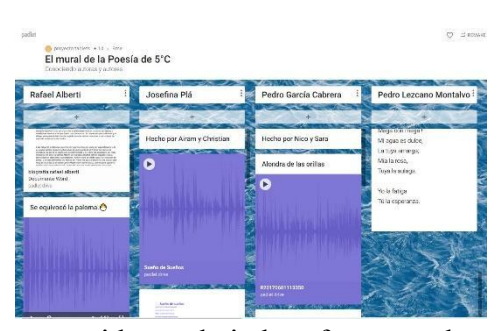

alumnas pueden editando un mismo documento trabajar cada uno/a desde casa a través de la nube.

El Padlet te permite crear murales digitales interactivos. Trabajar autores, temas de naturales y sociales a través de esta potente herramienta, permitirán darle un elemento motivacional a los

contenidos trabajados, fomentar la colaboración, crear un contenido que puede ser visitado tantas veces como se quiera. Puede ser una excelente oportunidad para presentar los contenidos en clase, potenciando así la expresión oral del alumnado.

Ver ejemplo: https://padlet.com/tabletsajei/muraldepoesia

#### **6- HOJAS DE CÁLCULO**

En la app WPS Office contamos con una hoja de cálculo tipo excel para crear gráficas aprovechando datos de matemáticas, sociales o naturales. Posteriormente se puede hacer un comentario o análisis de la gráfica obtenida.

#### **7- CÓDIGOS QR**

Es el sustituto del clásico código de barras y permite obtener una cierta información (una

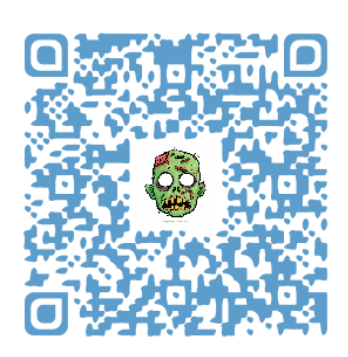

URL a una web, datos para una app más específica, una localización en un mapa…) tras escanearlo.

Los códigos QR permiten subir documentos a la red y que el alumnado pueda acceder escaneando un código QR. Podemos enviar fichas con diferentes códigos, por ejemplo imágenes para describir (Ej.: en el código adjunto aparecen diferentes

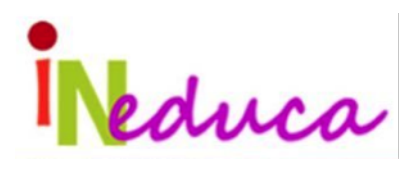

imágenes, el alumnado elige una de ellas y realiza su descripción, el resto debe adivinar el personaje basándose en los detalles dados)

También podemos usarlos para realizar una búsqueda del tesoro en la que para obtener las pistas y las pruebas debes escanear los diferentes códigos escondidos en diferentes sitios del cole. Sube tu documento o imagen a *google drive* y luego copia el enlace de compartir para generar tu código

#### Algunas **páginas para crear códigos QR** son:

http://www.codigos-qr.com/

https://www.unitag.io/es/qrcode

https://www.qrcode-monkey.com/es

#### **Apps para escanear o leer códigos QR:**

- **●** *QR reader*
- **●** *BIDI*

# **8- PIC COLLAGE**

Permite hacer collages de tus fotos o crear postales de días señalados. Dale un enfoque tecnológico a tus clases de artística, o úsalo para que tus alumnos/as creen collages o esquemas sencillos que expliquen un tema, por ejemplo, los nombres comunes y propios.

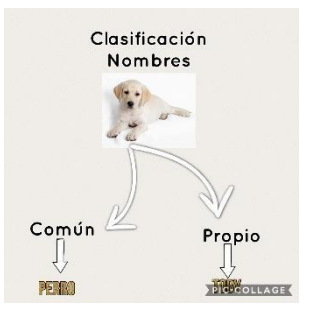

#### **5- Portfolio del docente**

 Todo trabajo necesita de una planificación previa. Para ello contamos con innumerables recursos digitales. Tanto son los recursos que circulan por internet que precisamos una herramienta que nos organice y clasifique el trabajo (curación de contenidos) Es decir, necesitamos un medio en el que colgar nuestros recursos digitales y sea ágil, fácil de acceder y sobre todo funcional.

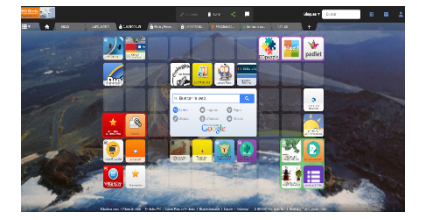

**● Symbaloo como portfolio del docente**

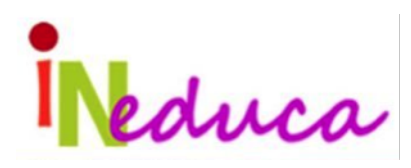

 Esta plataforma permite seleccionar los recursos que consideramos más interesantes y usarlos directamente con el alumnado a través de la pizarra digital o las tabletas. Se trata de un medio de conexión directa con el alumnado. Por otro lado sirve al profesorado como medio de almacenamiento de su propio trabajo y el de sus alumnos/as.

https://ceipajei.symbaloo.com/home/mix/cuartodajei

#### **● Idoceo Y Additio**

¿Te gusta registrar todo en tu cuaderno pero a veces no tienes tiempo para rellenarlo? Con estas dos apps puedes integrar tu información como en un cuaderno de notas tradicional, a modo de celdas, columnas y pestañas, añadiendo además herramientas para desarrollar de manera eficaz el seguimiento de tus clases. Rápidamente estarás trabajando con tu nuevo cuaderno de notas y no echarás de menos tu antiguo cuaderno de papel. Simplificarás tu trabajo ya que estas herramientas hacen medias y permiten incluir rúbricas para poder evaluar al alumnado. *Desde que las conozcas no podrás vivir sin ellas.*

Como ves, las tabletas no son solo para el alumnado.

#### **Portfolio del alumnado**

Al igual que el profesorado, el alumno/a necesita ordenar y clasificar sus propias creaciones. Una de las grandes ventajas del trabajo con tabletas es que todo el trabajo realizado en el aula no se queda en el aula, sino que se puede difundir. Así nuestro alumnado podrá mostrar en casa los productos que ha creado en clase, tanto tecnológicos como de carácter más tradicional como pueden ser exposiciones, murales o trabajos en grupo.

● **Padlet como portfolio del alumnado.** Aunque la plataforma Symbaloo también

puede servir como portfolio para el alumnado, la aplicación padlet es mucho más sencilla y funcional. Como ya explicamos, se trata de una pizarra interactiva que permite al alumnado colgar cualquier tipo de creación y en cualquier formato (foto, audio, video, texto…) Esta herramienta es

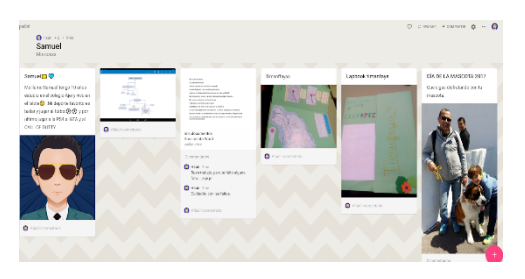

muy sencilla y es idónea para poder añadirla en el portfolio del profesorado, permitiendo un acceso directo a los trabajos realizados por su alumnado durante todo el curso.

https://padlet.com/mipizarratic/Aroa4d

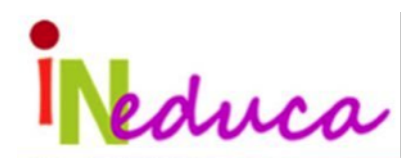

**"Las tabletas en el aula"** *Autores: Fayna Álamo Pérez , Noelia González Ramírez y Heriberto Santana Peñate* **CEIP AJEI**

#### **6- Otros uso de las tabletas**

#### 1- **Flipea la clase.**

Graba un vídeo explicando algún tema y súbelo a YouTube, pide al alumnado que lo vea en casa y que haga un trabajo sobre ello. También pueden ver el vídeo en clase, de esta forma podrán preguntar las dudas y trabajar colaborativamente con sus compañeros y compañeras. También puedes subirlo a edpuzzle donde además puedes generar preguntas a lo largo del vídeo. En este programa puedes hacer un seguimiento de quién ha visto el vídeo y quién no.

#### **2- Personaliza el aprendizaje.**

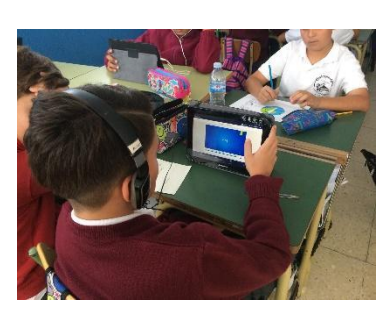

 Crear itinerarios de aprendizaje en la plataforma Symbaloo es una excelente forma de motivar al alumnado y de generar nuevos contenidos. En las *lessons plans* de esta plataforma podrás crear un itinerario de aprendizaje personalizado de los contenidos de clase. El alumnado se mueve por ese itinerario como en un tablero de juego en la que debe ir contestando preguntas o

visualizando vídeos hasta llegar al final del mismo. Puede servir para iniciar el tema o simplemente a modo de repaso del mismo. Ejemplo de *lesson plan*: http://lessonplans.symbaloo.com/preview/L40345/

#### **3- Abre tu aula a las familias.**

 Abrir el aula a las familias presentando el trabajo que se hace en el aula con las tabletas dándoles el valor educativo que estas tienen en el aula. Esto nos permitirá un acercamiento a las familias al centro, así como trabajar con las familias algunas de las aplicaciones para que puedan no solo conocer de primera mano las mismas, sino también echar una mano a sus hijos en su uso. Del mismo modo permitirá romper los mitos de que las tabletas son para jugar.

Para esta sesión con las familias, se puede crear un *kahoot* donde vivirán la emoción del juego en primera persona. También puedes pedir que realicen un mapa conceptual en *Simplemind* con algún tema sencillo y si eres muy atrevido, incluso pueden venir alguno/as de tus alumno/as a explicar cómo usamos las tabletas en clase. Anímate después a crear un *padlet* donde las familias expongan sus impresiones de la sesión.

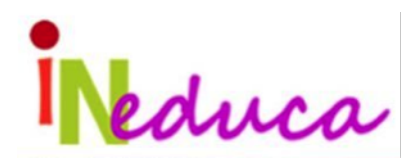

Con todo esto no solo conseguiremos involucrar a las familias y que entiendan el porqué del uso de las tabletas en el aula, sino también es una gran oportunidad de dar a conocer el trabajo docente y de la escuela poco visible en la mayoría de los casos.

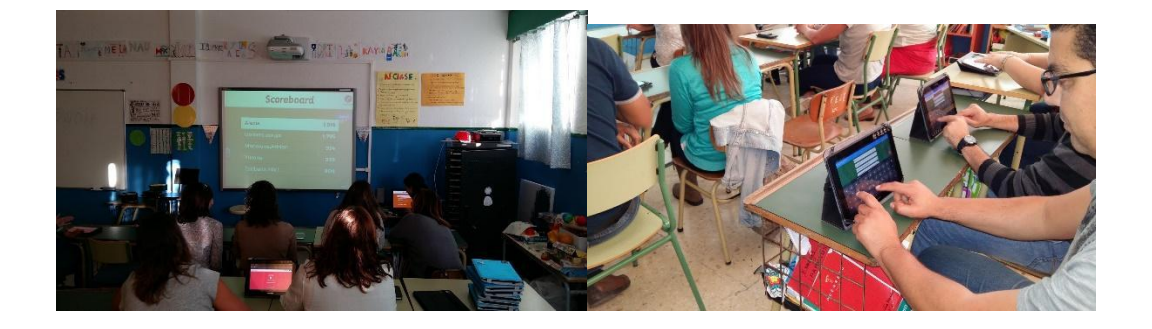

# **7- CONCLUSIONES**

En esta comunicación hemos intentado exponer de una manera muy resumida y práctica la aplicación y uso de las tabletas en el aula, conscientes de que muchos son los profesores y profesoras con esa inquietud que tal vez no las ha incorporado en su clase por desconocimiento. Queremos dejar claro que es solo un pequeño esbozo que permita animar al profesorado basado en nuestra propia experiencia, siendo conscientes de que el potencial de las mismas es mucho mayor del aquí expuesto, Desde aquí animamos al profesorado a introducir las tabletas en el aula de una manera paulatina que le permita ir sintiéndose cada vez más cómodo, seguro y con recursos para poder generalizar su uso

En el siguiente enlace puedes acceder a una presentación donde podrás ver diferentes tutoriales de algunas de las apps aquí reseñadas. Asimismo te dejamos los códigos QR de las páginas web y recursos que hemos mostrado durante todo el documento para que sea más fácil acceder a ellas y de esta forma te vayas familiarizando con el uso de estos códigos.

**https://view.genial.ly/5ab15e4724d00824d793821c/comunicacion-ineduca**

**Códigos QR de esta página.**

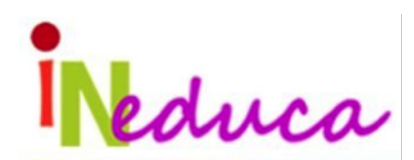

**"Las tabletas en el aula"** *Autores: Fayna Álamo Pérez , Noelia González Ramírez y Heriberto Santana Peñate*

**CEIP AJEI**

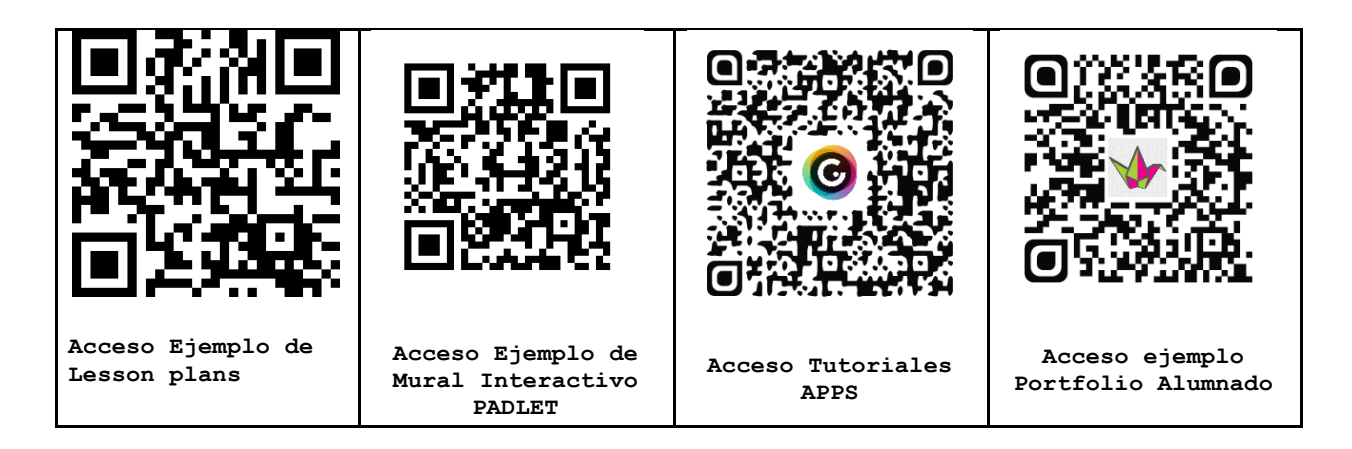

# **8-BIBLIOGRAFÍA**

- Posada, Fernando. "www.canatic.com"
- Liarte, Rosa. "www.rosaliarte.com "
- Álamo, Fayna y Santana, Heriberto (2017, 27 de junio). "Proyecto De Innovación: Uso Educativo De Las Tablets En El Aula" - Revista Jameos

**Enlace a video: https://www.youtube.com/watch?v=jli0jZQy6Kc&feature=youtu.be**